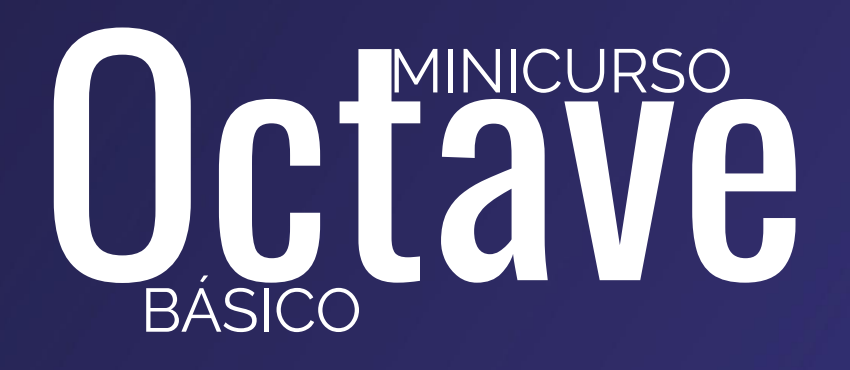

MÓDULO<sub>3</sub>

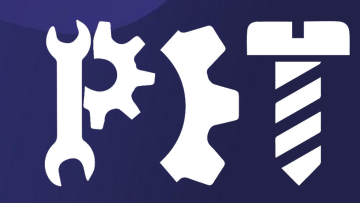

#### Roteiro Módulo 3

- Recursos Úteis;
- Introdução à matemática simbólica.\*\*\*

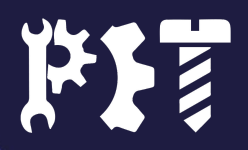

# Recursos Úteis

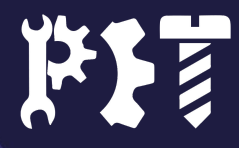

- Janela de comandos cheia;
- Resultados desnecessários sendo exibidos;
- Dificuldade de encontrar os resultados desejados.

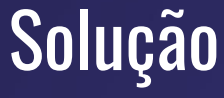

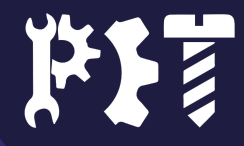

Solução

Texto Texto Texto Texto Texto Texto Texto Texto Texto Texto

5

#### Problema

- Código complexo;
- Necessidade de edição;
- Dificuldade de encontrar a parte desejada do código.

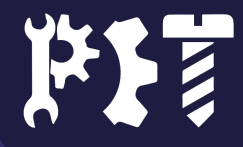

6

#### **Problema**

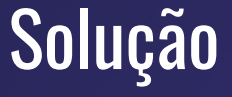

- Funções novas;
- Problemas com sintaxe;
- Dúvidas sobre o funcionamento.

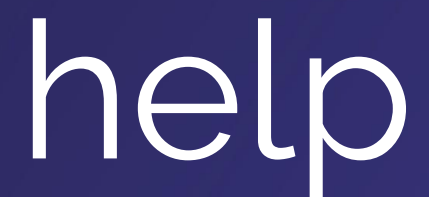

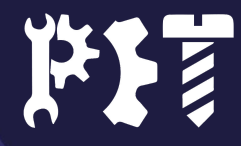

7

#### Problema

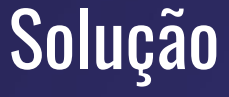

- Exibir mensagens;
- Colher dados do utilizador;
- Dados dependem do utilizador;

#### input("Texto texto.")

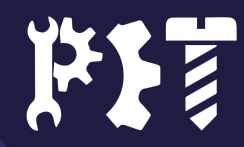

### printf("Texto.", var)

Solução

- Exibir mensagens formatadas;
- **•** Exibir dados variáveis;
- Verificar até onde o código é executado.

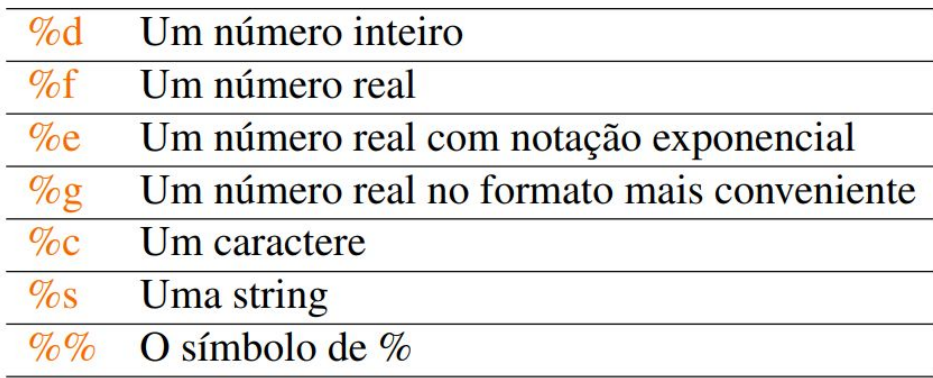

● No Octave: Variáveis: 13 e "PET Mecânica" -> O PET Mecânica é um dos 13 PET's da UFES.

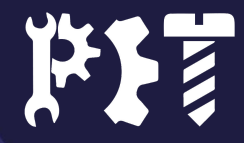

#### Solução

- Exibindo poucas casas decimais;
- Exibindo muitas casas;
- Formato indesejado.

#### format - 5 alg

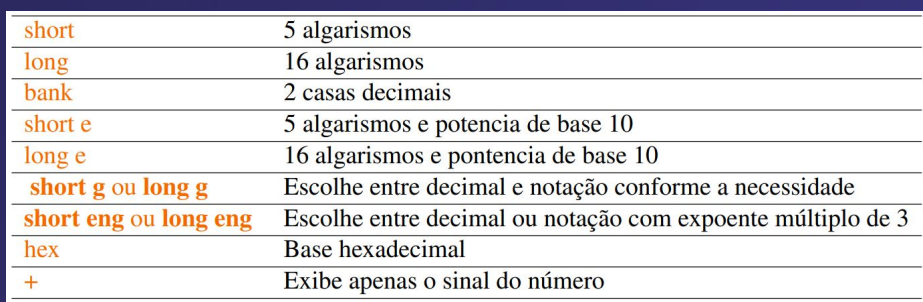

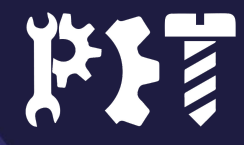

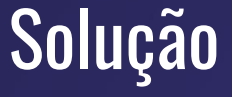

- Resultados desatualizados;
- Variáveis com valores antigos;
- Janela de comandos poluída.

clear clc

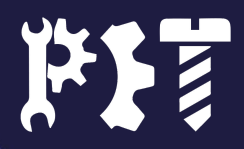

11

### Matemática Simbólica

Apenas na SATE

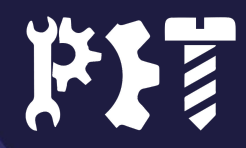

#### O que é?

● Usar o Octave para manipular expressões que contenham incógnitas;

#### Como Usar?

- Instalar o pacote Simbólico e suas dependências:
	- o [Link para download;](https://www.youtube.com/redirect?event=video_description&redir_token=QUFFLUhqbkxpR1AwYUFaemluLU54UzdOX0VTWlc4SnJCQXxBQ3Jtc0trNkczV0RlamRBeU16RVItLVh3ekEzT2M0RnJXRjJqZzhoSE9UdE5hcTJUOGZDblVnaFRLRV9uRDRjWFJ0MDNOUDltU052SGkxdGFUZlphM0lJSjBmdWtVZVE4c1ZrZ213azR2NWF3aWc5ekdJdlU1Zw&q=https%3A%2F%2Fgithub.com%2Fcbm755%2Foctsympy%2Freleases%2Fdownload%2Fv2.9.0%2Fsymbolic-win-py-bundle-2.9.0.tar.gz)
	- Encontrar a pasta no Navegador de arquivos;
	- pkg install symbolic-win-py-bundle-2.9.0.tar.gz
- Carregar o pacote:
	- pkg load symbolic

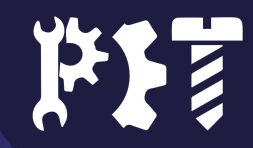

#### **Utilização** Código exemplo;

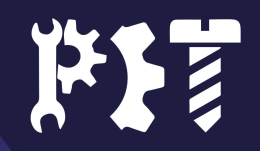

## Dúvidas?